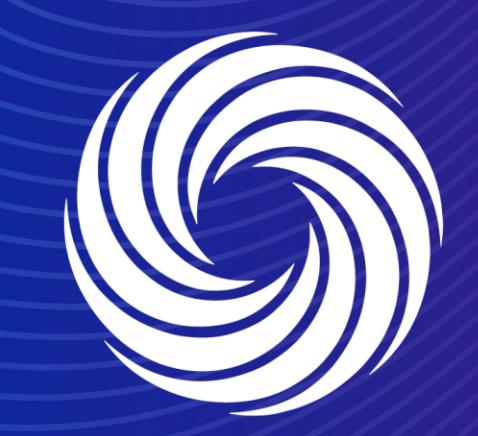

# **Viewing Invoices and Credit Notes**

OUR TEAM. OUR TIME. **SHERWIN-WILLIAMS.** 

## **Coupa Supplier Guide** Viewing invoices and Credit Notes

To review your Invoice and Credit Note statuses, Navigate to the Invoices tab at the top of the CSP.

You can glance and the Status in the Status column. You can also click on the Invoice Number to review the Invoice or Credit note.

#### ☆ coupa supplier portal Orders Service/Time Sheets **ASN Invoices** Catalogs **Business Performance** Sourcing Add-ons Setup Home **Profile** Invoices Lines Payment Receipts Invoices

**Select Customer** 

Sherwin-Williams

 $\texttt{SUPPLIER} \sim$  | NOTIFICATIONS 1

 $HELP \sim$ 

## Invoices

#### **Instructions From Customer**

Sherwin-Williams is driving strategic improvements in the way we purchase and pay for goods and services. One of the benefits of these changes is more consistent, on-time payments to suppliers as a result of electronic invoicing. Please review with all personnel involved with customer invoicing and update your billing system(s) as appropriate.

### Create Invoices O

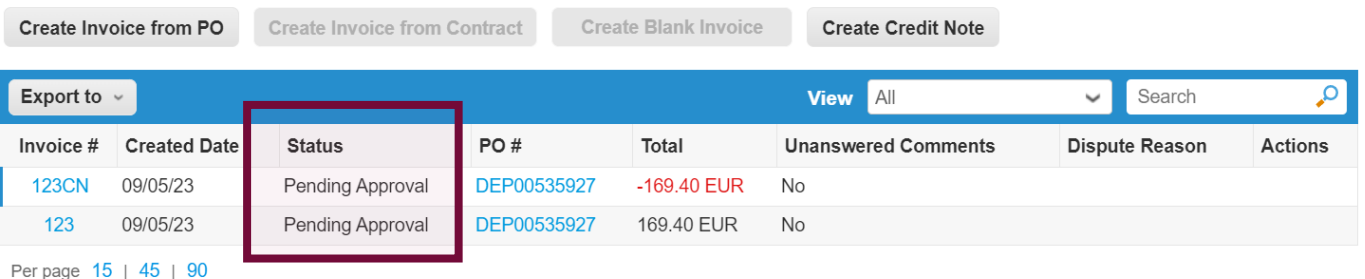

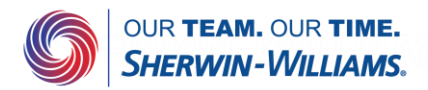